# **Surat Resmi Badan Kepegawaian Pendidikan dan Pelatihan Kabupaten Bengkalis Berbasis File Elektronik**

Nurhafiza<sup>1</sup>, Rezki Kurniati<sup>2</sup>, Lidya Wati<sup>3</sup> Jurusan Teknik Informatika, Politeknik Negeri Bengkalis, Bengkalis *Email: nurhafiza190895@gmail.com<sup>1</sup> , rezki@polbeng.ac.id<sup>2</sup> , lidyawati@polbeng.ac.id<sup>3</sup>*

*Abstrack* - Badan Kepegawaian Pendidikan dan Pelatihan Kabupaten Bengkalis requires management of archival documents are organised and structured because during this document specifically in dealing with incoming mail and outgoing mail are still handled manually. On receive incoming mail and outgoing mail are still recorded in the books of the acceptance letter entered manually by employee, thus causing the layout position of the forgotten mail and employees very difficulty when writing in double archives. This Researc aims to Apply the managements application of incoming mail and outgoing mail Web-based On Badan Kepegawaian Pendidikan dan Pelatihan Kabupaten Bengkalis. Application design using Unified Modeling Language for modeling, PHP programming languages, MySQL database for data storage. This application result is used to assist employees in managing incoming mail and outgoing mail is the clerk able to inputting the incoming mail, secretary and the head department able sent dispotition, every department able to inputting the outgoing mail, this application get easy in searching incoming mail and outgoing mail, mail's can be digitally archived, and got a result of report based on the month and the field..

*Keywords*: Mail's Management, MySQL and PHP

*Intisari* - Badan Kepegawaian Pendidikan dan Pelatihan Kabupaten Bengkalis membutuhkan pengelolaan dokumen kearsipan secara rapi dan terstruktur karena selama ini dalam menangani dokumen khususnya surat masuk dan surat keluar masih ditangani secara manual. Setiap menerima surat masuk dan surat keluar masih dicatat dalam buku penerimaan surat masuk secara manual oleh pegawai, sehingga menyebabkan lupa posisi letak surat dan pegawai sangat kesulitan apabila terjadi penulisan ganda pada arsip. Peneliti ini bertujuan untuk menerapkan Aplikasi Pengelolaan Surat Masuk dan Surat Keluar Berbasis Web Pada Badan Kepegawaian Pendidikan dan Pelatihan Kabupaten Bengkalis. Perancangan aplikasi menggunakan Unified Modelling Language untuk pemodelan, bahasa pemograman PHP dan database MySQL untuk penyimpanan data. Penelitian ini menghasilkan Aplikasi pengelolaan surat masuk dan surat keluar yang dapat membantu para pegawai dalam mengelola surat masuk dan surat keluar yaitu Tata usaha bisa meng-*input* data surat masuk, Sekretaris dan Kepala Badan bisa mengirimkan disposisi, setiap bidang bisa meng-*input* data surat keluar, aplikasi ini memudahkan dalam pencarian surat masuk dan surat keluar, surat-surat diarsipkan secara digital, dan menghasilkan laporan berdasarkan bulan dan bidang.

*Kata kunci*: Pengelolaan Surat, MySQL dan PHP

#### **I. PENDAHULUAN**

Pengelolaan surat merupakan salah satu bentuk komunikasi yang dilakukan secara tertulis oleh satu pihak kepihak lain. Pengelolaan surat berfungsi sebagai sarana pemberitahuan, permintaan, buah pikiran dan gagasan alat bukti tertulis, alat pengingat, bukti historis, dan pedoman kerja. Dalam dunia pekerjaan pengeloaan surat terdiri dari surat masuk dan surat keluar yang diterima dari instansi lain maupun dari perorangan, baik yang diterima melalui pos (kantor pos) maupun yang diterima dari kurir (pengiriman surat) dengan mempergunakan buku pengiriman. [1].

Badan Kepegawaian Pendidikan dan Pelatihan Kabupaten Bengkalis membutuhkan pengelolaan dokumen kearsipan secara rapi dan terstruktur karena selama ini dalam menangani dokumen khususnya surat masuk dan surat keluar masih ditangani secara manual. Setiap menerima surat masuk dan surat keluar masih dicatat dalam buku penerimaan surat masuk secara manual oleh pegawai, sehingga menyebabkan lupa posisi letak surat dan pegawai sangat kesulitan apabila terjadi penulisan ganda pada arsip. Serta menyebabkan sulitnya pegawai mencari data dan pengarsipan surat membutuhkan waktu yang lama, sehingga seluruh bidang dan bagian yang ada di Badan Kepegawaian Pendidikan dan Pelatihan Kabupaten Bengkalis mendapatkan informasi tidak tepat waktu, Adanya sistem aplikasi ini dapat dimanfaatkan untuk membantu para pegawai dalam menjalankan tugasnya, yaitu mengelola surat masuk dan surat keluar. Penelitian ini bertujuan untuk mempermudah pekerjaan para pegawai Kepegawaian Pendidikan dan Pelatihan Kabupaten Bengkalis dalam menjalankan aktivitas surat menyurat.

Berdasarkan kondisi saat ini, diperlukan sebuah Aplikasi Pengelolaan Surat Masuk dan Surat Keluar Berbasis Web Pada Badan Kepegawaian Pendidikan dan Pelatihan Kabupaten Bengkalis. Teknologi yang digunakan untuk masalah tersebut yaitu PHP dan MySQL sebagai database. Dengan adanya Aplikasi ini dapat mempermudah para pegawai dalam memproses surat masuk dan surat keluar, mempermudah pegawai dalam menyimpan data-data surat masuk dan surat keluar agar dokumen asli tidak mudah rusak, membantu dalam proses penemuan kembali data surat dan data arsip surat. Serta diharapkan seluruh bidang dan bagian cepat mendapatkan informasi. Dapat mengurangi penggunaan waktu yang cukup lama dalam pengarsipan surat, disposisi, arsip rapi dan terstruktur. Juga dapat memperkecil kemungkinan terjadinya kesalahan dalam pencatatan, mempercepat proses pencarian surat, dan dapat menjaga keamanan dokumen yang diarsipkan.

# **II. SIGNIFIKASI STUDI**

## *A. Studi Literatur*

Penelitian terdahulu dalam artikel berjudul sistem administrasi pengelolaan arsip surat masuk dan surat keluar berbasis web. membahas tentang pengoperasian data surat masuk dan surat keluar dengan menggunakan perangkat komputer melalui sistem aplikasi berbasis Web. Dengan menggunakan bahasa pemrograman PHP dan database MySql untuk mengelola arsip surat keluar dan surat masuk. Penelitian bertujuan Membangun Sistem Informasi Administrasi sebagai media penyimpanan surat masuk dan surat keluar pada SMK Negeri 1 Magetan. Hasil dari penelitian dapat memudahkan dalam pencarian sehingga arsip yang masuk sudah beberapa tahun yang lalu tidak rusak dan mudah dicari. [2].

Penelitian terdahulu dalam artikel berjudul pengembangan sistem sistem informasi pengelolaan surat masuk dan surat keluar berbasis web di dinas sosial tenaga kerja dan transmigrasi kabupaten garut menggunakan framework PHP. Dengan menggunakan system USDP (Unifed Software Development Process), metode object oriented, UML (Unified Modelling Language). Teknologi yang digunakan XAMPP dan MySQL. Hasil dari penelitian dapat meningkatkan efektifitas, produktifitas, serta efisiensi dalam melakukan pengelolaan surat, ketepatan dan keamanan dokumen yang diarsipkan. [3].

Penelitian terdahulu tentang Perancangan tanda terima digital berbasis aplikasi android. Metode dalam perancangan aplikasi ini menggunakan metode SDLC menggunakan pendekatan model waterfall. Teknologi yang digunakan yaitu android dan desktop, desktop menggunakan aplikasi client dan android menggunakan aplikasi server. Hasil dari penelitian dapat mengelola dokumen secara terkomputerisasi sehingga dapat menghemat waktu, mencegah manipulasi pengiriman dokumen secara periodik, dan penyimpanan tanda terima dalam waktu lebih lama. [4].

Penelitian tentang rancang bangun aplikasi pengelolaan surat masuk dan surat keluar pada Sekolah Menengah Pertama Negeri 2 nawangan. Teknologi yang digunakan PHP, Adobe Dreamweaver, dan MySQL. Hasil dari penelitian dapat mengurangi penggunaan waktu yang cukup lama dalam pengarsipan surat dan disposisi, mengurangi penggunaan kertas, mempercepat proses pencarian surat, memudahkan pengontrolan disposisi surat serta mudah dalam penggunaan memudahkan proses komunikasi data antar bagian serta pembuatan laporan yang selalu di update dan bisa dilihat berdasarkan laporan bulanan maupun tahunan. [1].

Penelitian tentang perancangan sistem informasi pengelolaan surat masuk dan surat keluar pada MTs Guppi Jetiskidul. Menggunakan bahasa pemrograman Microsoft Visual Basic 6.0. hasil dari penelitian diharapkan dapat mempermudah segala pihak yang terkait dengan surat masuk dan surat keluar. sehingga dapat bekerja secara efektif dan efisien yang pada akhirnya mampu memberikan pelayanan yang lebih baik. [5].

Penelitian tentang *A Plan of Metadata Construction for Activating Archives of Old Documents in Korea*. DB bibliografi dan Dublin Core sebagai pedoman untuk standar metadata. Teknologi standar yang digunakan ISAD(G) dan KORMAC. Hasil dari penelitian dapat menciptakan sejarah dokumenter yang lebih luas dan lebih terperinci dari jumlah bagiannya. Serta menghasilkan informasi mengenai beberapa individu atau lembaga. sehingga bisa memberikan informasi penting tentang dokumen yang dibutuhkan. [6].

## *B. Dasar Teori*

## *1. Aplikasi*

Aplikasi adalah kumpulan perintah program yang dibuat untuk memenuhi kebutuhan pengguna dalam menjalankan pekerjaan-pekerjaan tertentu (khusus) seperti hiburan, berjualan, belajar, mengerjakan pekerjaan kantor, browsing dan lain sebagainya [7].

# 2. *Surat*

Surat adalah alat komunikasi yang dibuat atau diterima oleh suatu instansi berkenaan dengan pelaksanaan tugas pokok dan fungsi instansi yang bersangkutan. Jenis-jenis dari surat adalah surat masuk dan surat keluar. Surat masuk adalah surat yang masuk ke dalam suatu instansi/perusahaan atau bagian dalam suatu instansi/perusahaan, baik yang berasal dari instansi/perusahaan lain atau dari bagian lain pada instansi/perusahaan yang sama. Dengan demikian surat masuk dapat berasal dari pihak ekstern maupun pihak intern instansi/perusahaan tersebut. Surat keluar adalah surat-surat yang dikeluarkan/dibuatsuatuorganisasi/perusaha an untuk dikirimkan kepada pihak lain, baik perseorangan maupun kelompok. [8].

3. *Disposisi*

Disposisi atau *routing slip* adalah format instruksi kerja yang digunakan untuk meneruskan informasi atau perintah tindak lanjut formulir disposisi biasanya dilampirkan pada surat atau dokumendokumen yang diserahkan dari atasan kepada bawahannya untuk ditindaklanjuti. Formulir disposisi juga umumnya digunakan oleh perusahaan pengiriman paket, sebagai formulir tindak lanjut apabila terjadi kegagalan pengiriman paket. Dalam formulir disposisi, dinyatakan siapa yang memberikan perintah, tindak lanjut apa yang harus dilaksanakan, dan siapa penanggung jawab tindak lanjut tersebut [9].

## 4. *Arsip*

Arsip adalah catatan (*record*/warkat) yang tertulis, tercetak, atau ketikan, dalam bentuk huruf, angka atau gambar, yang mempunyai arti dan tujuan tertentu sebagai bahan komunikasi dan informasi, yang terekam pada kertas (kartu, formulir), kertas film (slide, film-strip, mikro-film), media computer (pita tape, piringan, rekaman, disket), kertas *photocopy*, dan lain-lain. [8].

## 5. *PHP*

PHP Singkatan dari *Hypertext Preprocessor* yaitu bahasa pemograman web server-side yang bersifat open source. PHP merupakan script yang terintegrasi dengan HTML dan berada pada server *(serverside HTML embedded scripting).*  PHP adalah script yang digunakan untuk untuk membuat halaman website yang dinamis. Dinamis berarti halaman yang akan ditampilkan dibuat saat halaman itu diminta oleh client. Mekanisme ini menyebabkan informasi yang diterima client selalu yang terbaru/*up to date*. Semua script PHP dieksekusi pada server dimana script tersebut dijalankan. [10].

## 6. Website

Website adalah keseluruhan halamanhalaman web yang terdapat dalam sebuah domain yang mengandung informasi. sebuah website biasanya dibangun atas banyak halaman web yang saling berhubungan. Hubungan antara satu halaman web dengan halaman web yang lainnya disebut hyperlink, sedangkan teks yang dijadikan media penghubung disebut hypertext. [11].

7. MySQL

MySQL (My structure query language) adalah sebuah perangkat lunak sistem manajemen basis data SQL *(Database Management System)* atau DBMS dari sekian banyak DBMS, seperti Oracle MS SQL, Postage SQL, dan lain-lain. MySQl merupakan DBMS yang multithread, multiuser yang bersifat gratis dibawah lisensi GNU General Public Licence (GPL). MySQL bersifat gratis atau open source sehingga kita bisa menggunakannya secara gratis. Pemograman php juga sangat mendukung dengan database mysql. [10].

8. UML

UML adalah sebuah teknik pengembangan sistem yang menggunakan bahasa gratis sebagai alat untuk pendokumentasian dan melakukan spesifikasi pada sistem. Implementasi kode program dari diagram UML dapat menggunakan bahasa pemrograman apa saja dengan syarat bahasa pemrograman tersebut harus mendukung pemrograman berorientasi obyek (OOP). [12].

## **III. HASIL DAN PEMBAHASAN**

*A. Analisa Sistem Pengelolaan Surat Masuk dan Surat Keluar yang diUsulkan*

Berdasarkan analisa sistem yang ada, maka dapat dilakukan pengembangan aplikasi pengelolaan surat masuk dan surat keluar berbasis web pada badan kepegawaian, pendidikan dan pelatihan Kabupaten Bengkalis. Usulan sistem dapat dilihat pada Gambar 1.

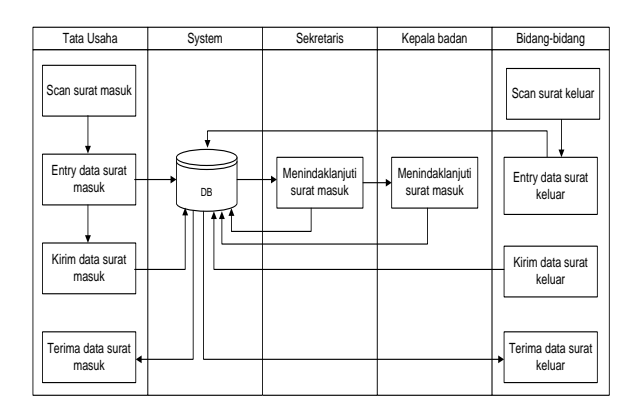

Gambar 1 Analisa Sistem Pengelolaan Surat Masuk dan Surat Keluar yang diUsulkan

Pada Gambar 1 menjelaskan tentang aplikasi pengelolaan surat masuk dan surat keluar yang akan dibangun. Pertama Tata usaha scan surat masuk, setelah itu Tata usaha entry data surat masuk, kemudian masuk kedalam database. Kemudian kirim data surat bedasarkan jenis surat yang akan dikirim. Setelah itu Sekretaris menindaklanjuti surat masuk yamg jenis suratnya biasa dan penting. Kepala Badan juga menindaklanjuti surat masuk yang jenis suratnya rahasia. Kemudian setelah

ditindaklanjuti oleh sekretaris atau Kepala Badan lalu di kirim kebidang-bidang. Kemudian untuk surat keluar bidang-bidang terlebih dahulu scan surat keluar, setelah itu bidang-bidang entry data surat keluar, kemudian masuk kedalam database. Kemudian kirim data surat keluar tersebut ke Tata usaha.

#### *B. Use Case Aplikasi Pengelolaan Surat Masuk dan Surat Keluar*

*Use case* aplikasi pengelolaan surat masuk dan surat keluar dapat dilihat pada Gambar 2.

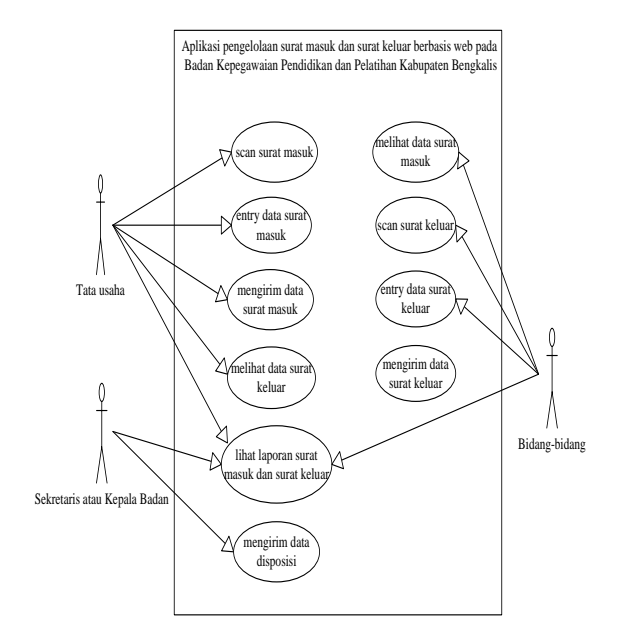

Gambar 2 *Use case* Aplikasi Pengelolaan Surat Masuk dan Surat Keluar

Pada Gambar 2 menjelaskan aplikasi pengelolaan surat masuk dan surat keluar mempunyai empat *actor* yaitu *actor* Tata usaha scan surat masuk, bisa meng-*input* data surat masuk, bisa mengirim data surat masuk, bisa melihat laporan surat masuk dan surat keluar perbulan. Kemudian *actor* Sekretaris bisa mengirim hasil disposisi sesuai dengan tujuan yang jenis suratnya biasa dan penting, bisa melihat laporan surat masuk dan surat keluar perbulan. *Actor* Kepala Badan sama sistemnya dengan *actor* Sekretaris tetapi jenis suratnya rahasia. Kemudian actor Bidangbidang scan surat keluar, bisa melihat data surat masuk, bisa meng-*input* data surat keluar, bisa mengirim data surat keluar, bisa melihat laporan surat masuk dan surat keluar perbulan dan perbidang.

- *C. Activity Diagram*
- *1. Activity Diagram Entry* Data Surat Keluar

*Activity diagram entry* data surat keluar dapat dilihat pada Gambar 3.

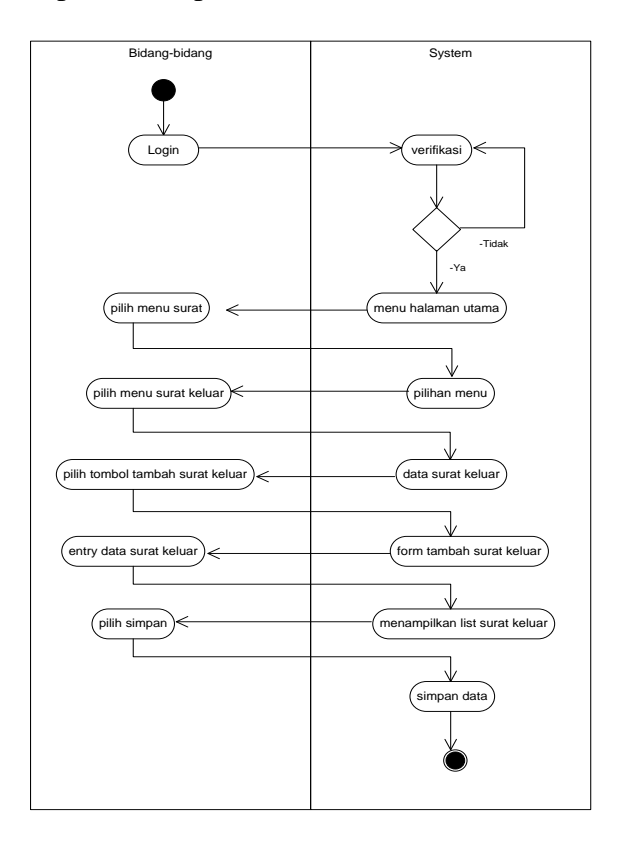

Gambar 3 *Activity Diagram Entry* Data Surat Keluar

Pada Gambar 3 menjelaskan Bidangbidang login terlebih dahalu untuk masuk ke halaman aplikasi selanjutnya, setelah itu sistem mengecek apakah perintah untuk login berhasil atau tidak. Jika berhasil maka lanjut kehalaman aplikasi selanjutnya, jika tidak maka sistem menampilkan halaman login kembali sehingga perintahkan yang dimasukkan benar. Selanjutnya Bidangbidang memilih menu surat keluar lalu pilih tombol tambah surat keluar, maka sistem akan menampilkan form untuk menginputkan data surat keluar. Setelah itu pilih tombol simpan dan sistem akan menampilkan list data surat keluar yang telah diinputkan sebelumnya.

*2. Activity Diagram Kirim* Data Disposisi *Activity diagram kirim* data disposisi dapat dilihat pada Gambar 4.

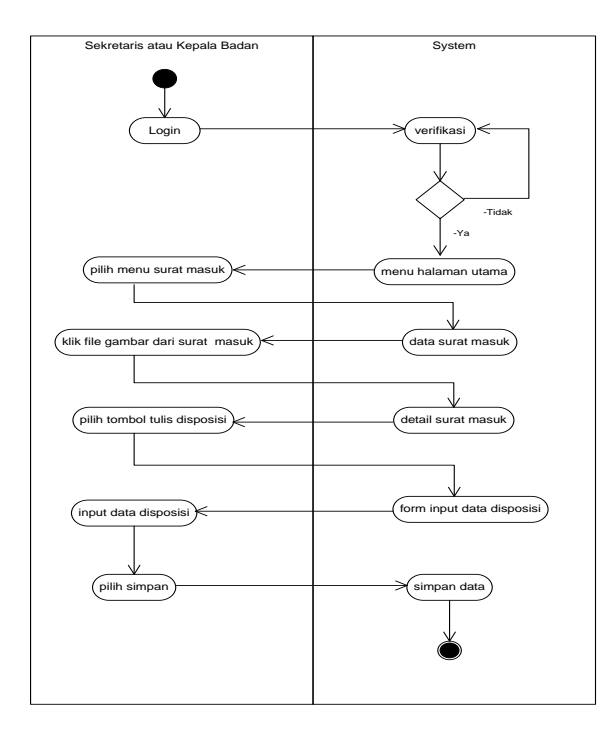

Gambar 4 *Activity Diagram Kirim* Data Disposisi

Pada Gambar 4 menjelaskan Sekretaris atau Kepala Badan login terlebih dahalu untuk masuk ke halaman aplikasi selanjutnya, setelah itu sistem mengecek apakah perintah untuk login berhasil atau tidak. Jika berhasil maka lanjut kehalaman aplikasi selanjutnya, jika tidak maka sistem menampilkan halaman login kembali sehingga perintahkan yang dimasukkan benar. Sekretaris atau Kepala Badan memilih menu surat masuk maka sistem akan menampilkan data surat masuk. Setelah itu pilih isi dari file gambar maka sistem akan menampilkan detail dari surat masuk. Setelah itu pilih tombol tulis disposisi kemudian sistem akan menampilkan form input disposisi. Setelah itu pilih tombol kirim. Setelah itu sistem akan menampilkan list data surat masuk sesuai dengan tujuan yang telah diinputkan sebelumnya.

- *D. Sequence Diagram*
- *1. Sequence Diagram* Kirim Surat Masuk *Sequence Diagram* kirim surat masuk dapat dilihat pada Gambar 5.

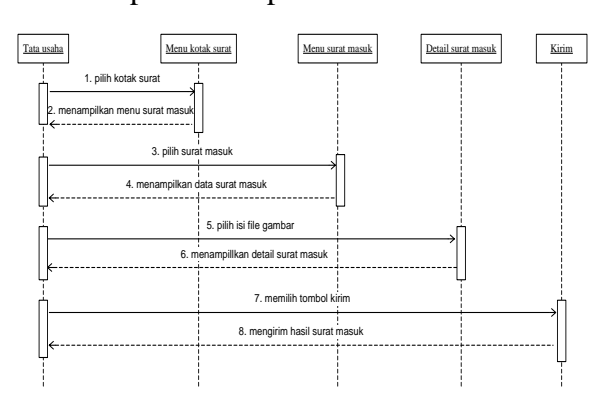

Gambar 5 *Sequence Diagram* Kirim Surat Masuk

*2. Sequence Diagram* Kirim Disposisi *Sequence Diagram* kirim disposisi dapat dilihat pada Gambar 6.

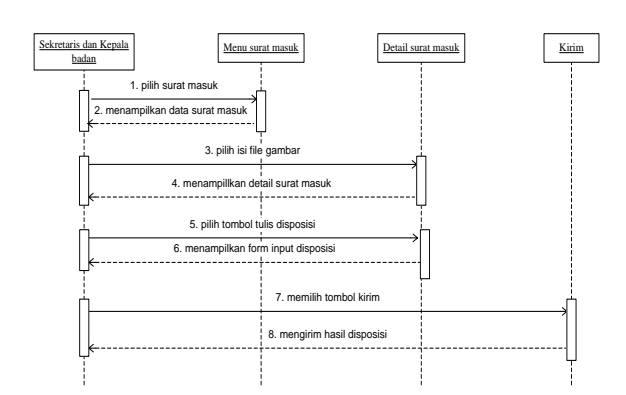

Gambar 6 *Sequence Diagram* Kirim Disposisi

#### *E. Hasil*

Hasil penelitian ini menghasilkan sebuah website aplikasi pengelolaan surat masuk dan surat keluar berbasis web pada Badan Kepegawaian Pendidikan dan Pelatihan Kabupaten Bengkalis. Pada website ini Pengguna dapat meng-*input* data surat masuk dan data surat keluar.

- *1. Hasil Perancangan Input dan Output*
- a. *Form* Tambah Data Surat Masuk

*Form* tambah data surat masuk digunakan tata usaha untuk mengarsipkan data surat masuk kedalam website. *Form* tambah data surat masuk dapat dilihat pada Gambar 7.

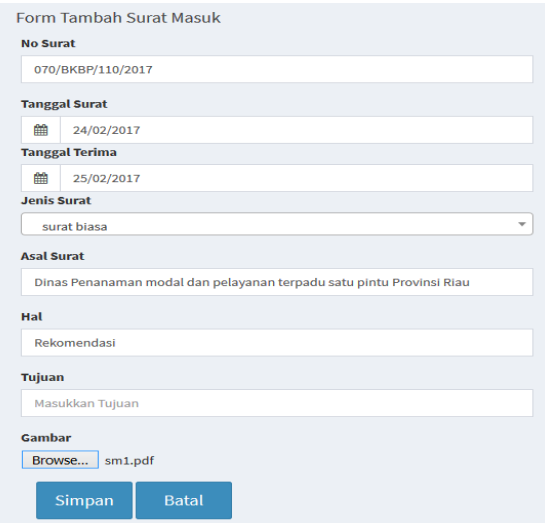

Gambar 7 Tambah Data Surat Masuk

#### b. *Form* Kirim Surat Masuk

*Form* kirim surat masuk digunakan tata usaha untuk mengirim surat masuk kepada sekretaris dan kepala badan untuk menginputkan disposisi. *Form* kirim surat masuk dapat dilihat pada Gambar 8.

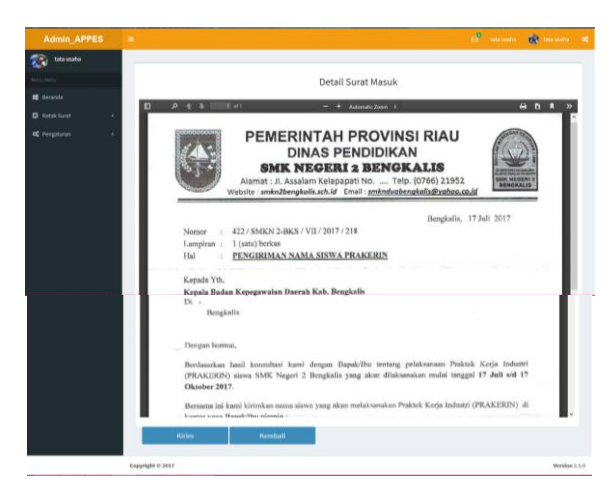

Gambar 8 *Form* Kirim Surat Masuk

Terdapat *Source code form* kirim surat masuk ketika tata usaha menginput *form* kirim surat masuk. Berikut *Source code form* kirim surat masuk dapat dilihat pada Gambar 9.

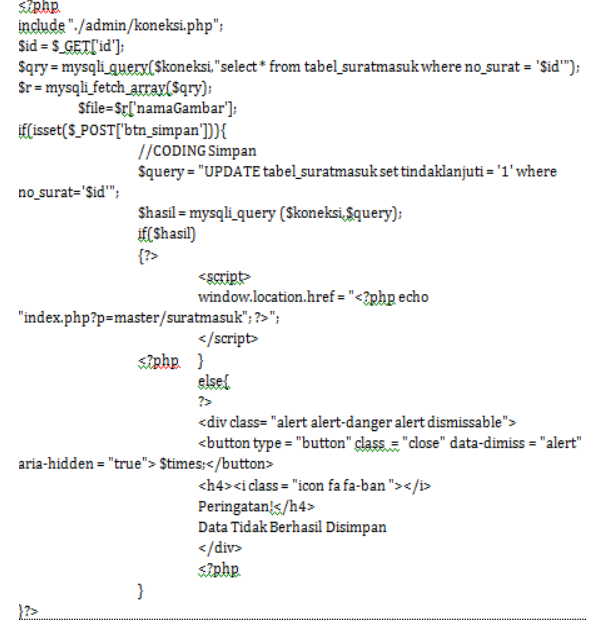

Gambar 9 *Source Code Form* Kirim Surat Masuk

#### c. *Form* Kirim Disposisi

*Form* kirim disposisi digunakan sekretaris dan kepala badan untuk mengirimkan hasil disposisi kepada bidangbidang sesuai tujuan dari disposisi . *Form* kirim surat dapat dilihat pada Gambar 10.

| Tujuan             |  |  |  |
|--------------------|--|--|--|
| O Tata Usaha       |  |  |  |
| C Kepala Badan     |  |  |  |
| O Sekretaris       |  |  |  |
| O Mutasi           |  |  |  |
| O Pembinaan        |  |  |  |
| Pengadaan          |  |  |  |
| O Data & Informasi |  |  |  |
|                    |  |  |  |
| KIRIM              |  |  |  |
|                    |  |  |  |

Gambar 10 *Form* Kirim Disposisi

Terdapat *Source code form* kirim disposisi ketika sekretaris dan kepala badan menginput *form* kirim disposisi. Berikut *Source code form* kirim disposisi dapat dilihat pada Gambar 11.

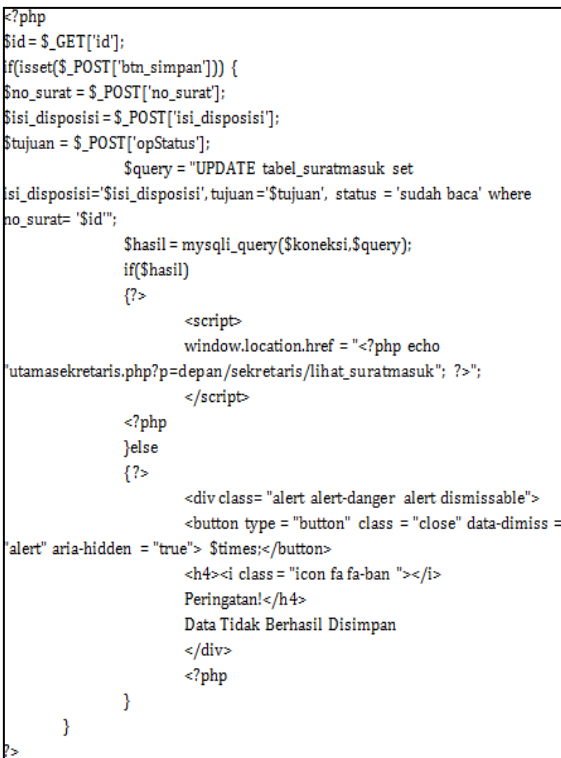

Gambar 11 *Source Code Form* Kirim Disposisi

#### d. Notifikasi Surat Masuk

Notifikasi surat masuk berfungsi untuk memberikan pemberitahuan apabila ada surat masuk yang belum dibaca. Dapat dilihat pada Gambar 12.

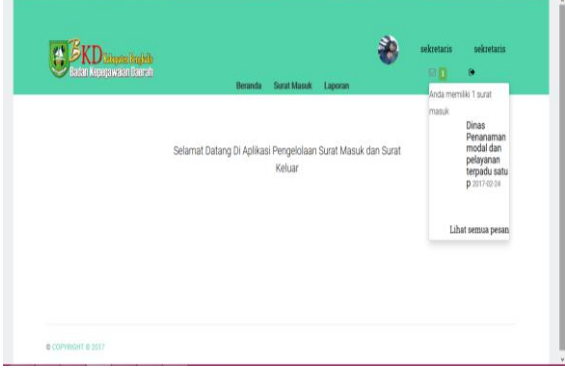

Gambar 12 Notifikasi Surat Masuk

e. Rekap Surat Masuk Perbulan dan Perbidang

Rekap surat masuk merupakan rekap yang berisikan daftar surat masuk perbulan dan perbidang. Dapat dilihat pada Gambar 13.

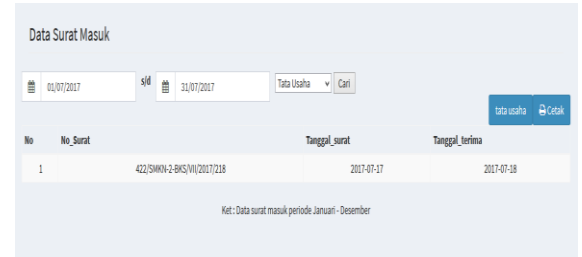

#### Gambar 13 Rekap Surat Masuk Perbulan dan Perbidang

f. Hasil Cetak Rekap Surat Masuk Perbulan dan Perbidang

Hasil cetak rekap surat masuk merupakan hasil cetak yang berisikan rekap surat masuk perbulan dan perbidang. Dapat dilihat pada Gambar 14.

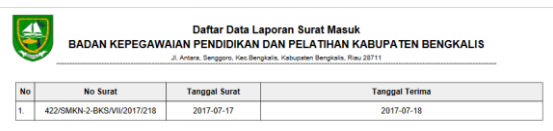

Gambar 14 Hasil Cetak Rekap Surat Masuk Perbulan dan Perbidang

#### g. Form Tambah Surat Keluar

*Form* tambah data surat keluar digunakan tata usaha untuk mengarsipkan data surat keluar kedalam website. *Form* tambah data surat keluar dapat dilihat pada Gambar 15.

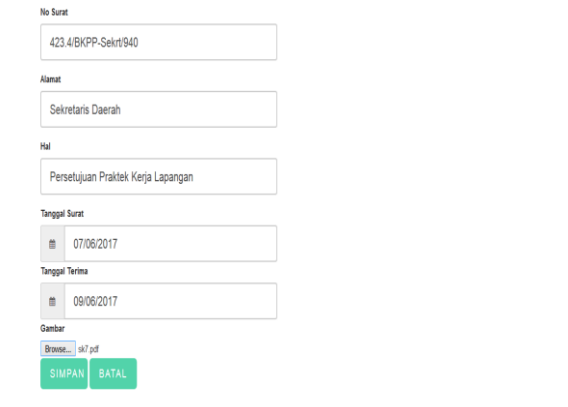

Gambar 15 *Form* Tambah Data Surat Keluar

h. Rekap Surat Keluar Perbulan dan Perbidang

Rekap surat keluar merupakan Rekap yang berisikan daftar surat keluar perbulan dan perbidang. Dapat dilihat pada Gambar 16.

|                                                  | Data Surat Keluar |                        |                      |                          |  |  |
|--------------------------------------------------|-------------------|------------------------|----------------------|--------------------------|--|--|
| Ë                                                | 01/06/2017        | s/d<br>Ë<br>30/06/2017 | Mutasi<br>Cari<br>v  | <b>D</b> Cetak<br>Mutasi |  |  |
| No                                               | No Surat          |                        | <b>Tanggal_surat</b> | Tanggal_terima           |  |  |
| ٠<br>u                                           |                   | 423.4/BKPP-Sekrt/940   | 2017-06-07           | 2017-06-09               |  |  |
| Ket: Data surat masuk periode Januari - Desember |                   |                        |                      |                          |  |  |

Gambar 16 Rekap Surat Keluar Perbulan dan Perbidang

i. Hasil Cetak Rekap Surat Keluar Perbulan dan Perbidang

Hasil cetak rekap surat keluar merupakan hasil cetak yang berisikan rekap surat keluar perbulan dan perbidang. Dapat dilihat pada Gambar 17.

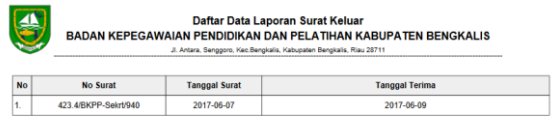

Gambar 17 Hasil Cetak Rekap Surat Keluar Perbulan dan Perbidang

## 2. *Pengujian*

Pada tahap ini dilakukan pengujian sistem sesuai dengan perancangan sebelumnya, pengujian dilakukan guna menguji fungsi dari setiap halaman yang terdapat pada aplikasi. Pengujian sistem meliputi pengujian *input* dan *output*  aplikasi.

### 1. Pengujian Data *Input* dan *Output*

Setelah dilakukan *input* dan *output*, maka didapatkan hasil pengujian seperti yang terdapat pada Tabel I berikut :

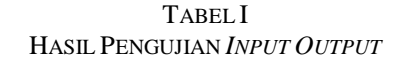

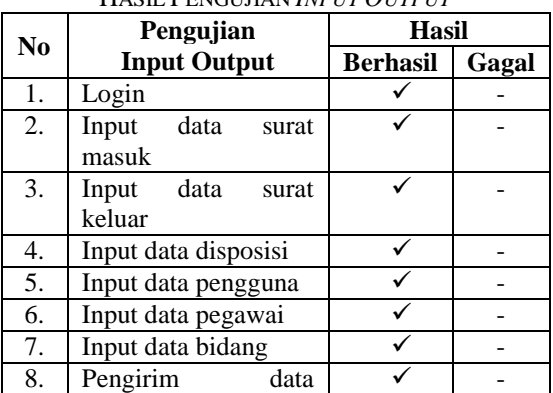

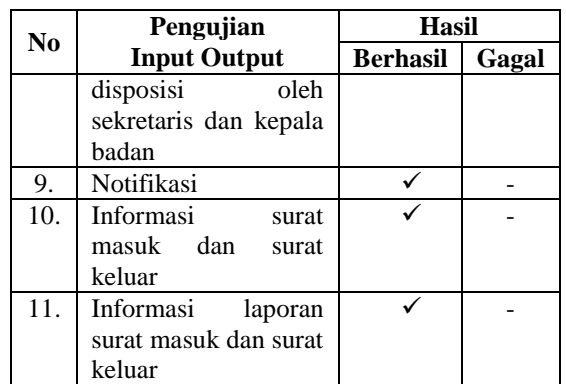

## 2. Pengujian pada Pengguna Aplikasi

Pengujian pada Pengguna Aplikasi untuk beberapa Bidang diantaranya Tata usaha, Bidang Mutasi, dan Bidang Pembinaan. Pengujian dilakukan untuk melihat keberhasilan program.

Setelah dilakukan pengujian, maka didapatkan hasil pengujian seperti yang terdapat pada Tabel II berikut:

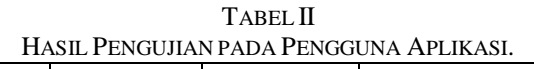

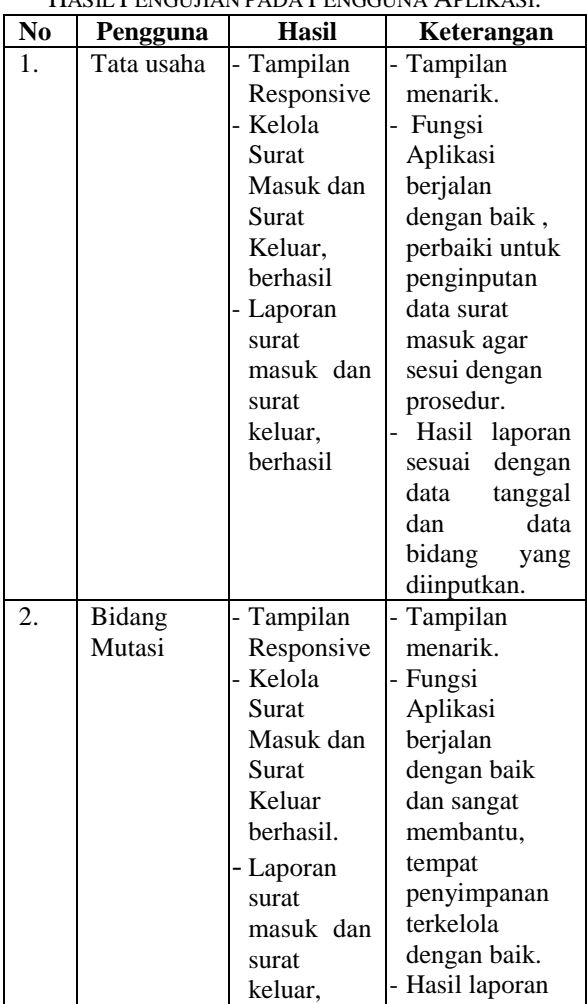

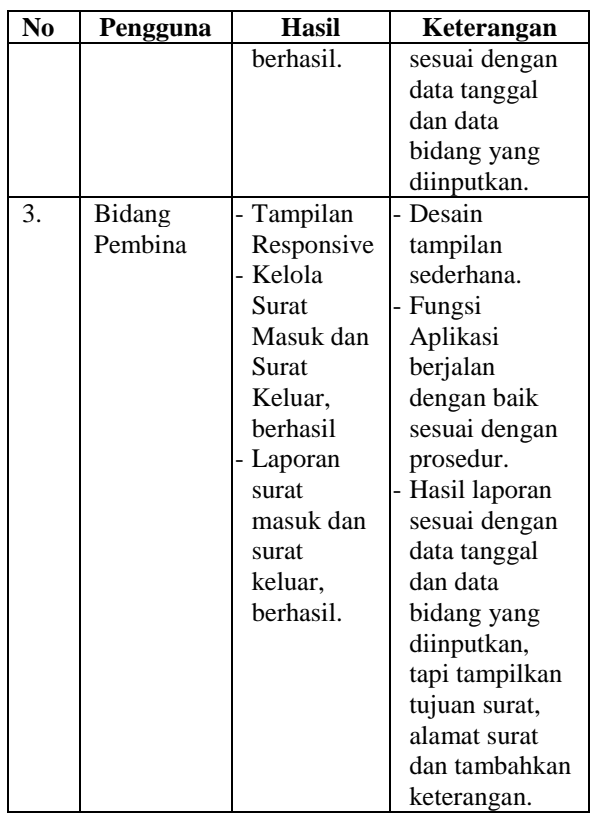

## **IV. KESIMPULAN**

Berdasarkan hasil penelitian dapat disimpulkan bahwa aplikasi pengelolaan surat masuk dan surat keluar berbasis web pada Badan Kepegawaian Pendidikan dan Pelatihan Kabupaten Bengkalis ini dapat membantu para pegawai dalam mengelola surat masuk dan surat keluar yaitu Tata usaha bisa meng-*input* data surat masuk, Sekretaris dan Kepala Badan bisa mengirimkan data disposisi, Bidang-bidang bisa meng-*input* data surat keluar, surat masuk dan surat keluar dapat diarsipkan secara digital, mengirimkan surat masuk dan surat keluar menggunakan aplikasi, menampilkan notifikasi jika ada surat yang masuk, mendapatkan kemudahan dalam pencarian surat masuk dan surat keluar, dan menghasilkan laporan berdasarkan bulan dan bidang.

Dari kesimpulan yang telah dijelaskan, dapat dikemukan beberapa saran demi pengembangan yang lebih baik, yaitu:

1. Aplikasi pengelolaan surat masuk dan surat keluar untuk perkembangan

selanjutnya bisa membuat tampilan aplikasi lebih menarik.

- 2. Tentukan ukuran untuk *uploud dan mendownload file* dan aplikasi ini bisa mem*backup* data.
- 3. Sub-sub Bidang bisa mengelola surat masuk dan surat keluar menggunakan aplikasi.

## **REFERENSI**

- [1] Vironica, A dan Sukadi., 2013, Rancang Bangun Aplikasi Surat Masuk Dan Surat Keluar Pada Sekolah Menengah Pertama Negeri 2 Nawangan, *Sentra Penelitian Engineering Dan Edukasi,* 5 (4), 1979- 9330.
- [2] Masykur, F dan Atmaja, I. M. P., 2015, Sistem Administrasi Pengelolaan Arsip Surat Masuk Dan Surat Keluar Berbasis Web, *IJNS – Indonesian Journal on Networking and Security.*  Juli 2015*,* 4 (3), 2302-5700.
- [3] Syaban, R.M., dan Bunyamin., 2015, Pengembangan System Informasi Pengelolaan Surat Masuk Dan Surat Keluar Berbasis Web Di Dinas Sosial Tenaga Kerja Dan Transmigrasi Kabupaten Garut Menggunakan Framework Php, *Jurnal Algoritma*
- [4] Setiawan, Migunani dan Hakim, F.N., 2015, Perancangan Tanda Terima Digital Berbasis Aplikasi Android Dan Desktop, *IJNS – Indonesian Journal on Networking and Security,* 4 (4), 2302-5700.
- [5] Saputra, K.A dan Famukhit, M.L., 2014, Perancangan Sistem Informasi Pengelolaan Dan Surat Keluar Pada Mts Guppi Jetiskidul, *IJNS – Indonesian Journal on Networking and Security.* Oktober 2014*,* 3 (4), 2302- 5700.
- [6] Choi, H.S., 2016, A Plan Of Metadata Construction For Activating Archives Of Old Documents In Korea, *International Journal of Multimedia and Ubiquitous Engineering,* 11 (6), 1975-0080.
- [7] Hendarayudi., 2009, *VB 2008 Untuk Berbagai Keperluan Pemrograman*, PT Elex Media Komputindo, Jakarta.
- [8] Nuraida, I., 2008, *Manajemen Administrasi Perkantoran*, Kanisius, Yogyakarta.
- [9] Soemohadiwidjojo, T.A., 2014, *Mudah Menyusun SOP*, Penebar Swadaya Grup, Jakarta.
- [10]Anhar., 2010, Panduan Menguasai PHP & MySQL Secara Otodidak, MediaKita, Jakarta Selatan.
- [11]Yuhefizar., Mooduto., dan Hidayat, R., 2009, Cara Mudah Membangun Website Interaktif Menggunakan Content Management Syatem Joomla (CMS) Edisi Revisi, PT Elex Media Komputindo, Jakarta.
- [12]Mulyani, S., 2016, Analisis dan Perancangan Sistem Informasi Manajemen Keuangan Daerah: Notasi Pemodelan Unified Modeling Language (UML), Abdi Sistematika, Bandung.